## Industrial Automation

(Automação de Processos Industriais)

## **Introduction to PLCs**

http://users.isr.ist.utl.pt/~jag/aulas/api1213/api1213.html

Slides 2010/2011 Prof. Paulo Jorge Oliveira

Rev. 2011-2013 Prof. José Gaspar

## Syllabus:

**Chap. 1 – Introduction to Automation [1 week]** 

• • •

## Chap. 2 – Introduction to PLCs [2 weeks]

Internal architecture and functional structure.

Input / output interfaces. Interconnection of PLCs.

Components of Programmable Logic Controllers (PLCs).

...

Chap. 3 – PLCs Programming Languages [2 weeks]

### Some resources available online on PLCs

History: <a href="http://www.plcs.net/chapters/history2.htm">http://www.plcs.net/chapters/history2.htm</a>

Tutorial: <a href="http://www.koldwater.com">http://www.koldwater.com</a>

http://www.htservices.com/Tutorials/plctutorial1.htm

http://www.sea.siemens.com/step/templates/lesson.mason?plcs:1:1:1

Simulators: <a href="http://thelearningpit.com/plc/psim/psim.html">http://thelearningpit.com/plc/psim/psim.html</a>

http://www.keyence.com/plc/kvl.htm

http://www.autoware.com/english/demo.htm

SW used in lab, Schneider/SoCollaborative Unity Pro, has simulator

Bibliography: Automatic Manufacturing Systems with PLCs, Hugh Jack

(online version available)

Programming Logic Controllers, Frank D. Petruzella

...

Standards: <a href="http://www.plcopen.org/">http://www.plcopen.org/</a>

# Phases of a Project in EE&CS: (Automation included)

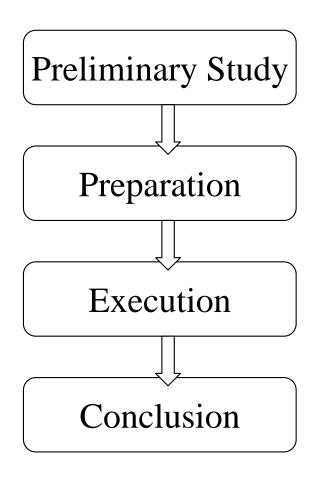

- Specifications
- Technical solution choice
- Execution of tech. drawings
- Documentation
- Software development
- Installation
- Software installation
- Tests
- Start of operation
- Start of exploitation

## An Automation Example Solution based on PLCs

### Example:

Automation of the Main Entrance Door, in "PLCs Theory," [Omron]

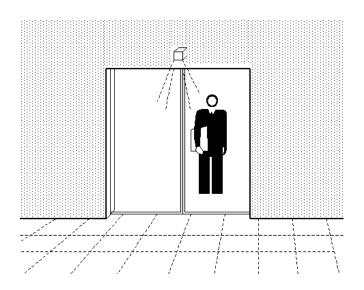

### Example:

Automation of the Main Entrance Door, in "PLCs Theory," [Omron]

### **Functional Specifications**

An automatic system that could command the opening and close of a door is the main purpose of these specifications.

The command operation will be **automatic** and **manual**. There must be a selector with two positions in a front panel of command to select the mode of operation.

The manual mode resorts to the use of two push buttons to open and close the door. Once the OPEN push button is pressed, the door will be opened until the operation is completed, as detected by a limit switch. Upon pushing the CLOSE button the door will be commanded to close, until the end of the operation is detected by other limit switch.

The automatic mode of operation resorts to the use of two sensors, that detect the proximity of the users. When a person is detected the automatic opening of the door starts. The door remains open for a period from 5 to 20 seconds, following the null detection of the user. After that period the door starts to close. If during this last phase the presence of another user is detected the close operation is aborted and a new cycle of opening starts.

### Example:

Automation of the Main Entrance Door, in "PLCs Theory," [Omron]

### **Technological Specifications**

The **proximity sensor** that detects the users must be of a model that can be installed over the door (one in the interior and other in the exterior), and must be based on the reflection of infrared radiations, with output by transistor. The sensor sensitivity must be tuned such that its output becomes active if an user is at 2 meters of distance or less.

The motor that activates the open and close of the door must be electrical, three-phase, ..., etc.

### **Operating Specifications**

A key must be required to be used in the model of the automatic-manual selector. A counter of the number of operations should be incorporated in the solution, to identify when maintenance is required. The maintenance must be at each 10000 operations, ... etc

### Example:

Automation of the Main Entrance Door, in "PLCs Theory," [Omron]

#### Hardware list

#### Input (sensors):

- Selector manual / automatic
- Push button open door
- Push button close door
- Proximity sensors
- Limit switch fully open
- Limit switch fully closed

### Output (actuators):

- Motor actuation to open door
- Motor actuation to close door

### **Combining all**

- Connect input and output hardware
- Implement functional and operational specifications, according to the technological specifications

## Automation Problems PLC based solutions

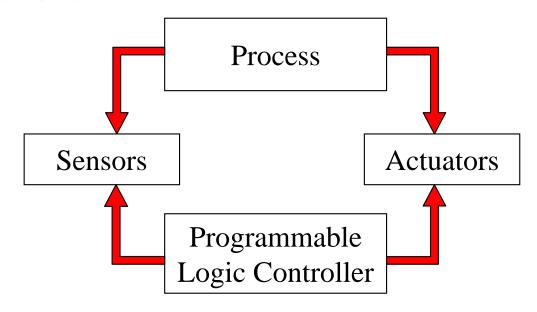

To use PLCS the connection to input devices (for detection and sensing) and to output devices (for command and control) is required.

A software program to implement the proposed solution has to be implemented in the PLC.

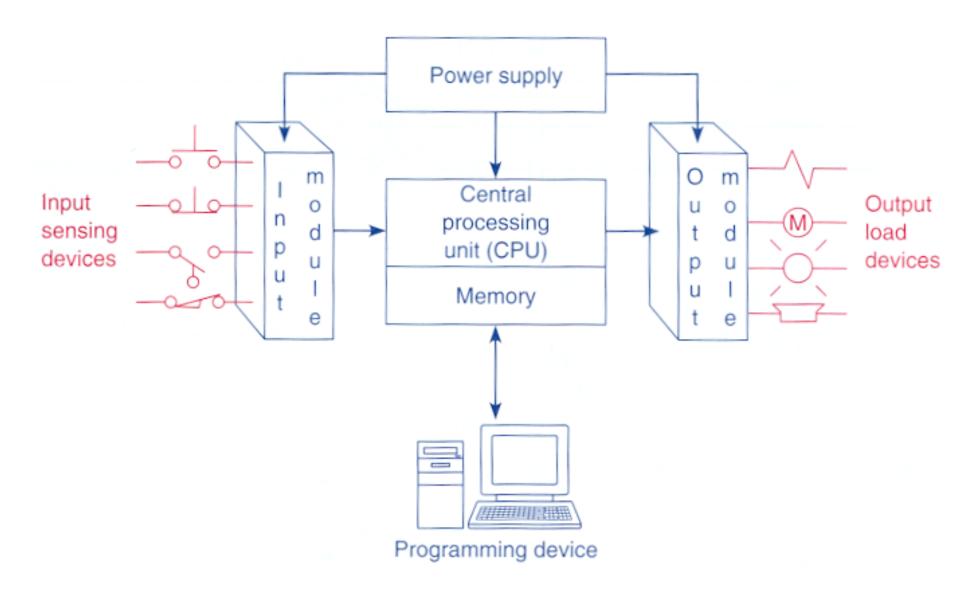

... and internally, how is it implemented?

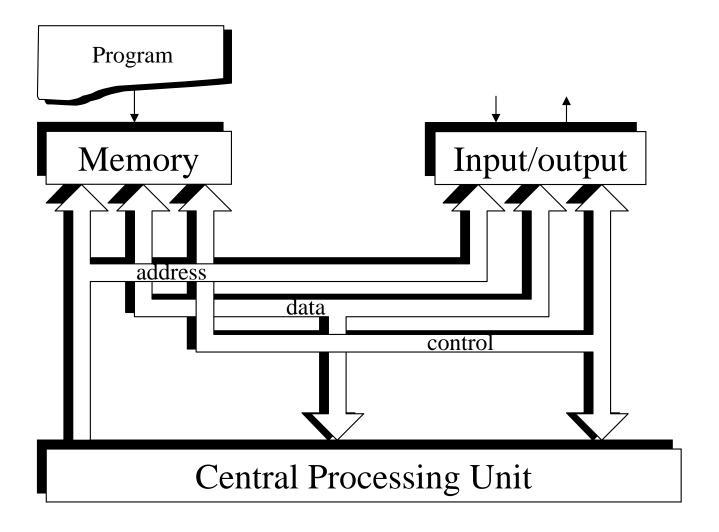

Types of PLCs

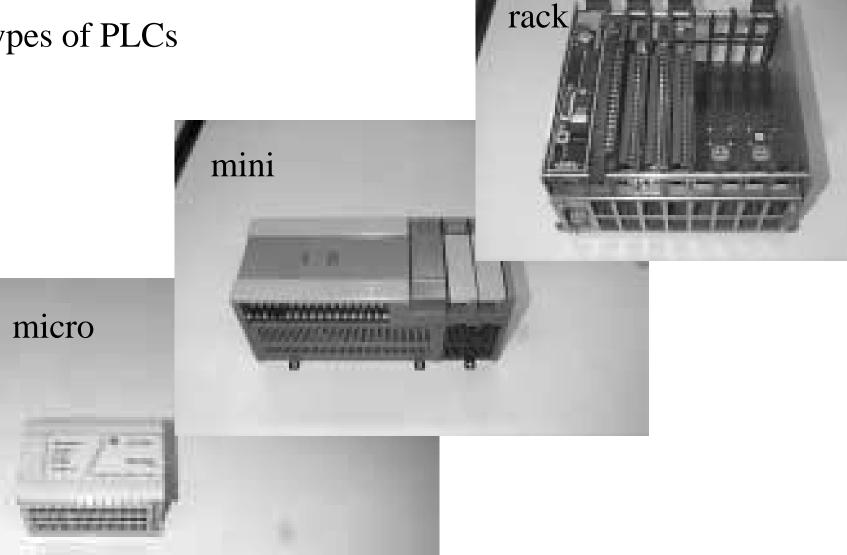

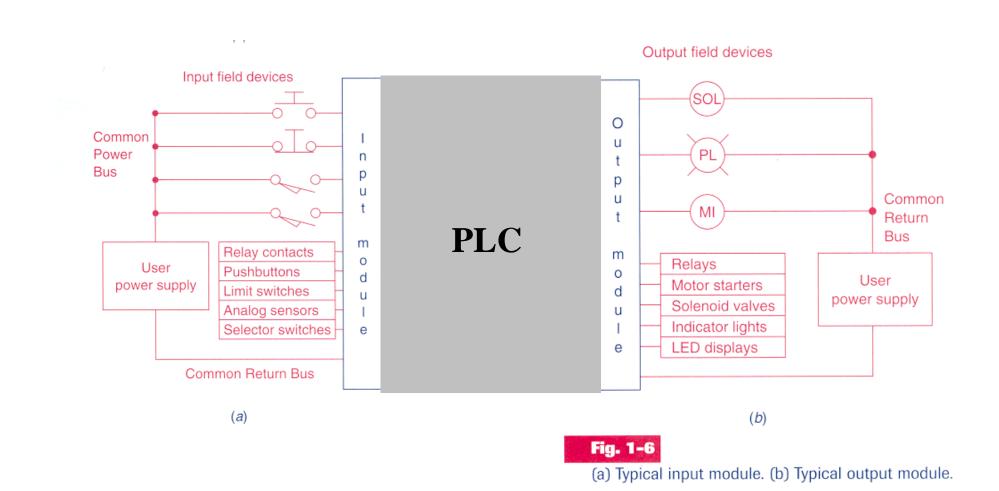

## **Example: Mixer Motor**

Problem [Petruzella96]: A mixer motor is to be used to automatically stir the liquid in a vat when the temperature and pressure reach preset values. In addition, direct manual operation of the motor is provided by means of a separate pushbutton station.

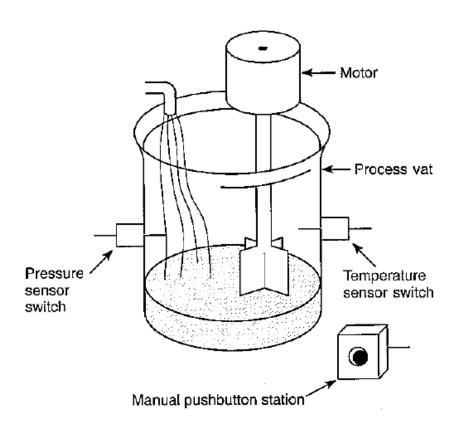

Solution using the relay diagram:

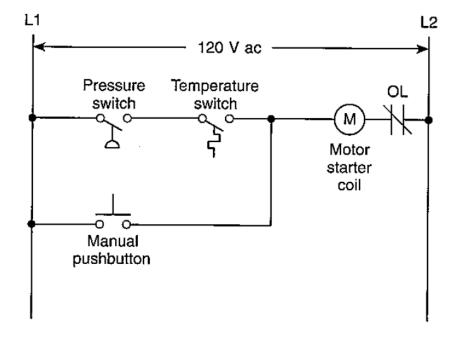

## Example: Mixer Motor, input

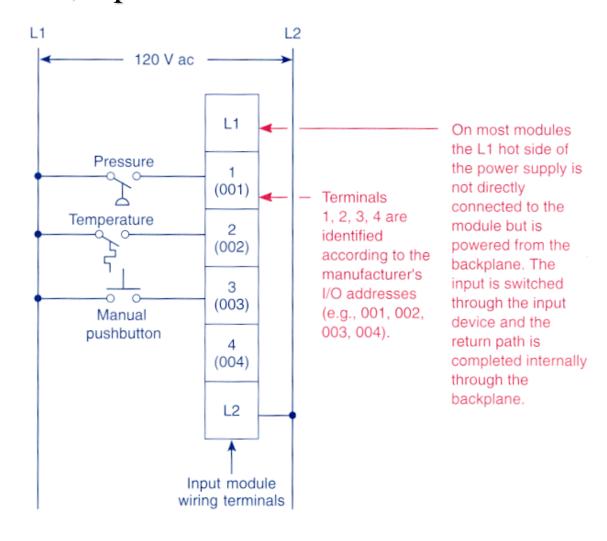

Fig. 1-10

Typical input module wiring connections.

## Example: Mixer Motor, output

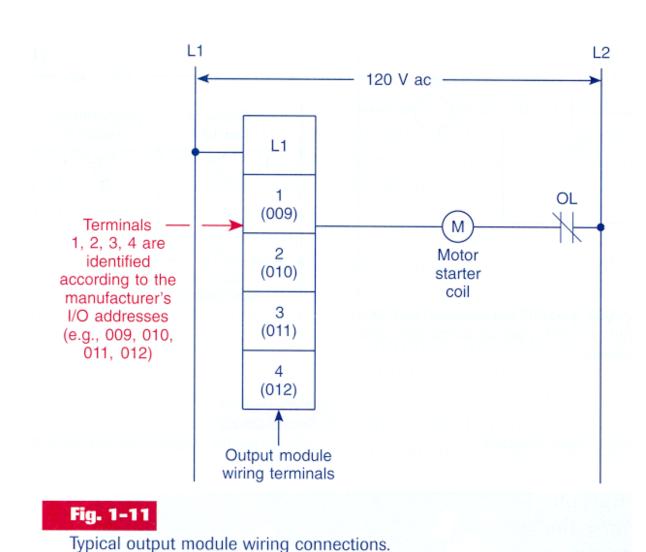

Page 16

## Example: Mixer Motor, input + CPU/Memory + output

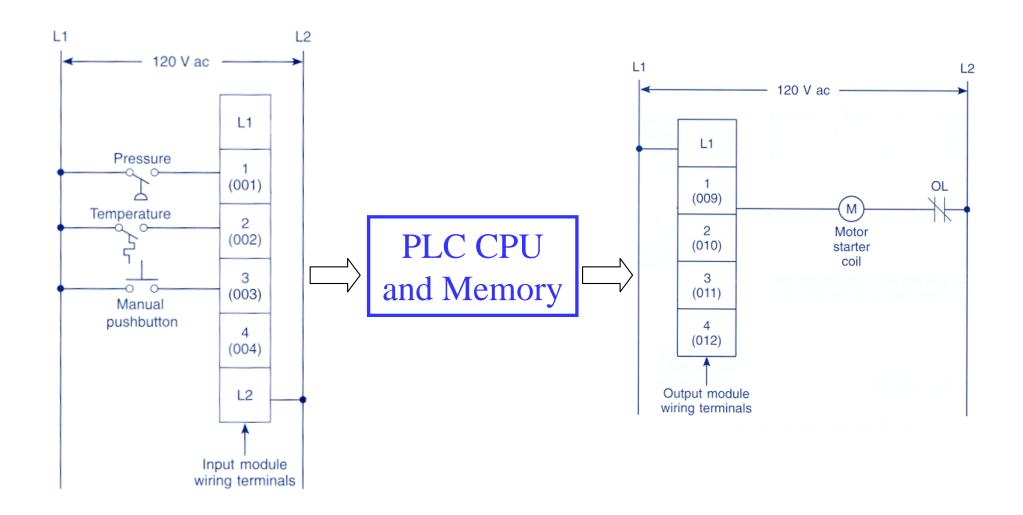

### Example:

Command of a motor from a console with start and stop buttons.

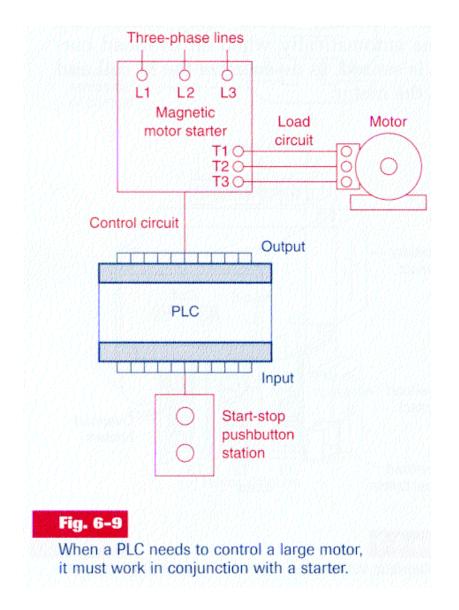

Fig. 5-17

Internal structure and Work principles Address output Output image table terminal file 0 00:4/6 000000000100000 O:4/6 Bit address Address input terminal I1:3/12 Input image table file 1 Energized output 0 0 0 0 0 0 0 0 0 0 0 I:3/12Bit address I1:3 00:4 Closed input 12 User-programmed rung

The address identifies a location in the prossessor's data files, where the on/off state of the bit is stored.

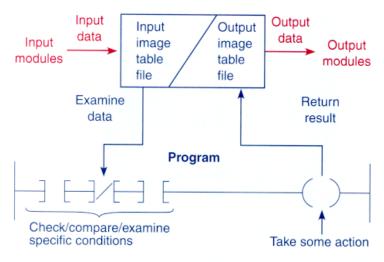

(a) Data flow overview

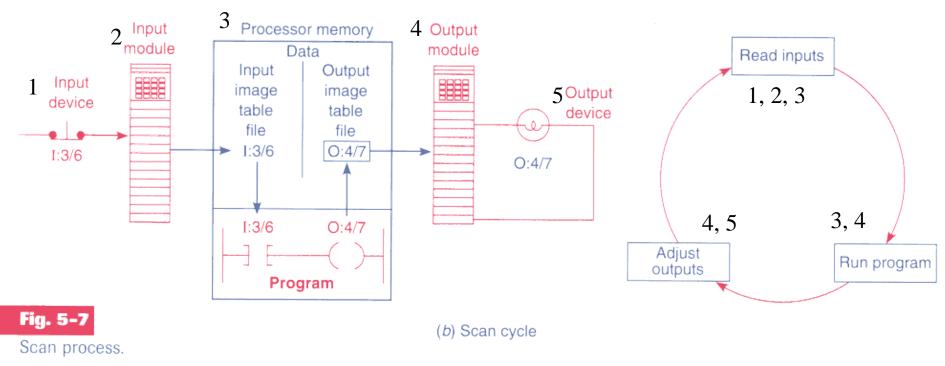

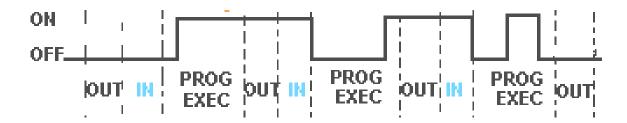

### 8.2.1 The Input and Output Scans

When the inputs to the PLC are scanned the **physical input values are copied into memory**. When the outputs to a PLC are scanned they are copied **from memory to the physical outputs**. When the ladder logic is scanned it uses the values in memory, not the actual input or output values. The primary reason for doing this is so that if a program uses an input value in multiple places, a change in the input value **will not invalidate the logic**. Also, if output bits were changed as each bit was changed, instead of all at once at the end of the scan the PLC would operate much slower.

[From Hugh Jack (PLCs book)]

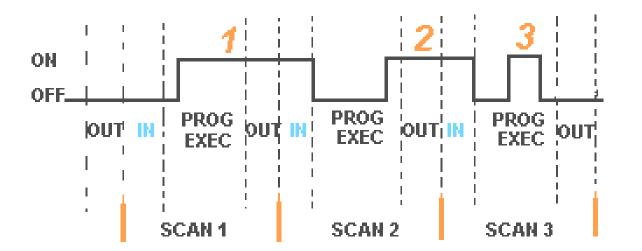

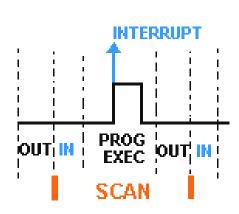

Scan Cycle, Scan Period

The **inputs** must be active for at least one scan cycle to have impact (no uncertainty) in the **internal PLC** state and indirectly in the outputs.

Exception: interrupts...

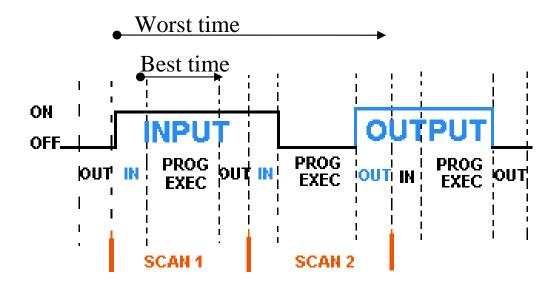

Q: Worst time interval for an input to have impact on an output (with probability one)?

#### A: 2 \* Scan Period

Q: Smallest time interval (with probability greater than zero) that the change in one input can impact in one output?

**A:** Scan Period – Read Time – Write Time = Execution Time

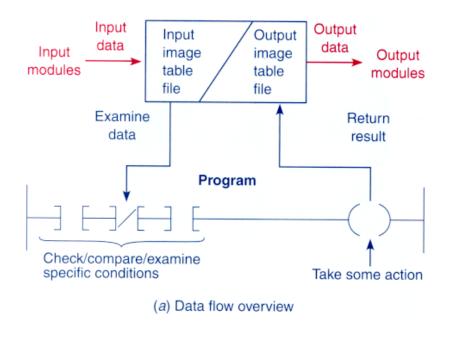

Interface for inputs and outputs

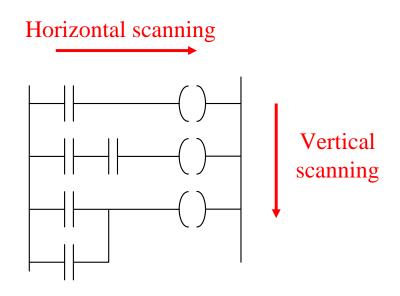

Scanning rungs...

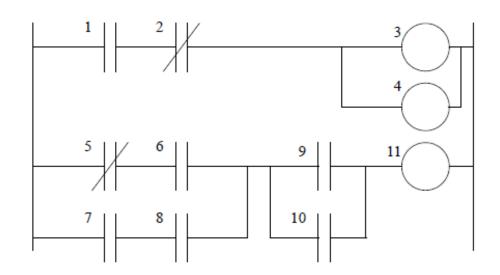

Figure 8.4

Ladder Logic Execution Sequence

#### 8.2.2 The Logic Scan

Ladder logic programs are modeled after relay logic. In relay logic each element in the ladder will switch as quickly as possible. But in a program elements can only be examined one at a time in a fixed sequence. Consider the ladder logic in Figure 8.4, the ladder logic will be interpreted left-to-right, top-to-bottom. In the figure the ladder logic scan begins at the top rung. At the end of the rung it interprets the top output first, then the output branched below it. On the second rung it solves branches, before moving along the ladder logic rung.

[From Hugh Jack (PLCs book)]

## **Components of Programmable Logic Controllers**

1. **Programming** using specific devices

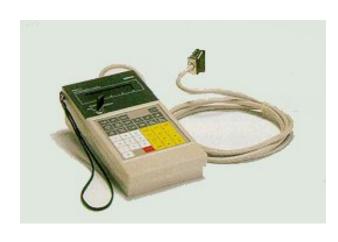

**OMRON** console

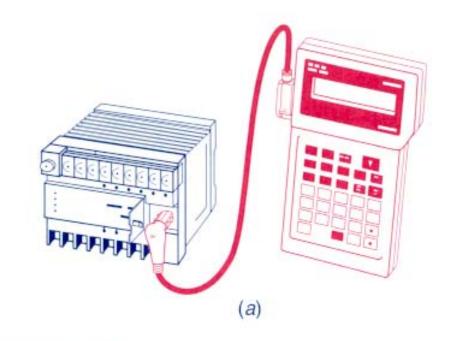

## Fig. 1-7

Programming devices: (a) handheld unit with light-emitting diode (LED) display; (b) industrial terminal video unit (Courtesy of Honeywell, Inc.); (c) personal computer with appropriate software.

# 2.1 **AC** input module (discrete)

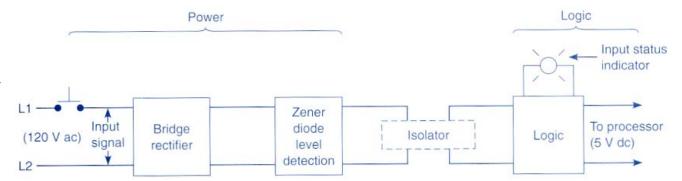

Block diagrams of a discrete input module.

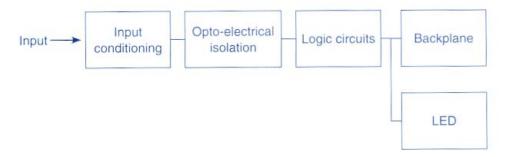

The input circuit responds to an input signal in the following manner:

- An input filter removes false signals due to contact bounce or electrical interference
- Opto-electrical isolation protects the input circuit and backplane circuits by isolating logic circuits from input signals
- · Logic circuits process the signal
- An input LED turns ON or OFF, indicating the status of the corresponding input device

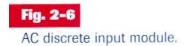

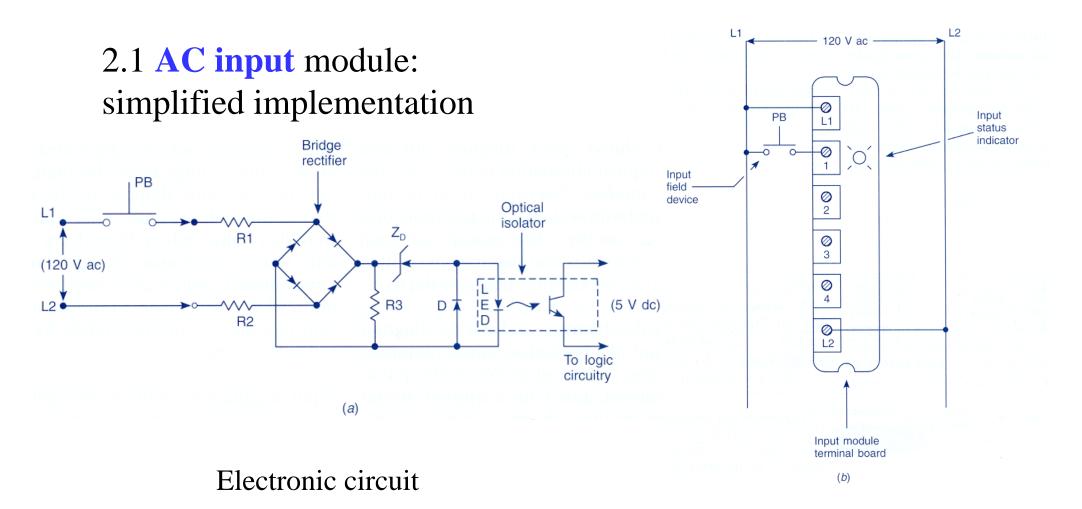

Connections to the PLC terminals

2.2 **AC** output module (discrete)

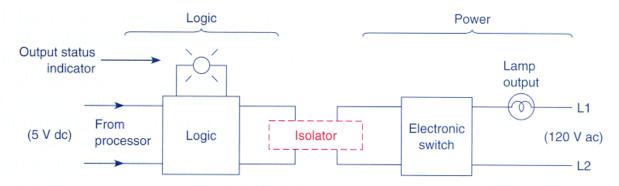

(a) Block diagram of a discrete output module.

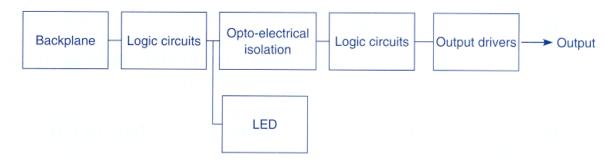

- (b) The output circuit controls the output signal in the following manner:
  - Logic circuits determine the output status
  - An output LED indicates the status of the output signal
  - · Opto-electrical isolation separates output circuit logic and backplane circuits from field signals
  - The output driver turns the corresponding output ON or OFF.

Fig. 2-8

AC discrete output module.

## 2.2 **AC** output module (discrete)

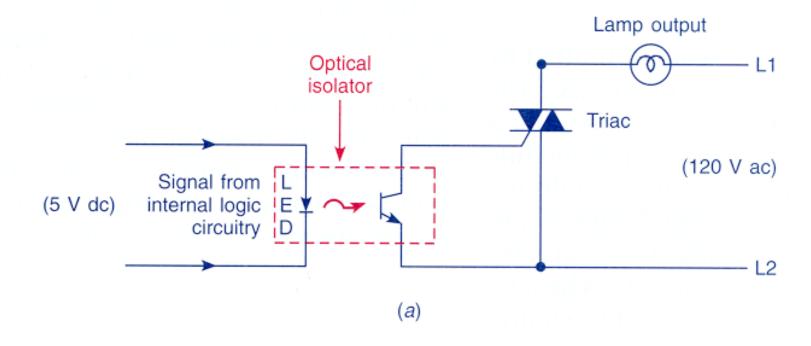

Fig. 2-9

(a) Simplified schematic for an ac output module.

2.3 **DC** input module (discrete)

### Attention to:

- Galvanic isolation
- Economy
- Consumption
- Switching speed
- Noise immunity

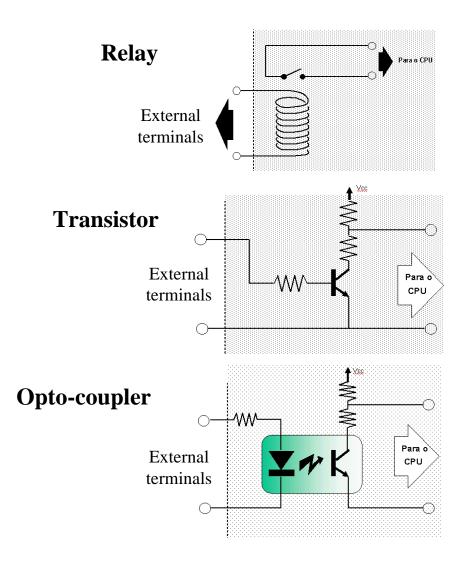

2.4 DC output module (discrete)

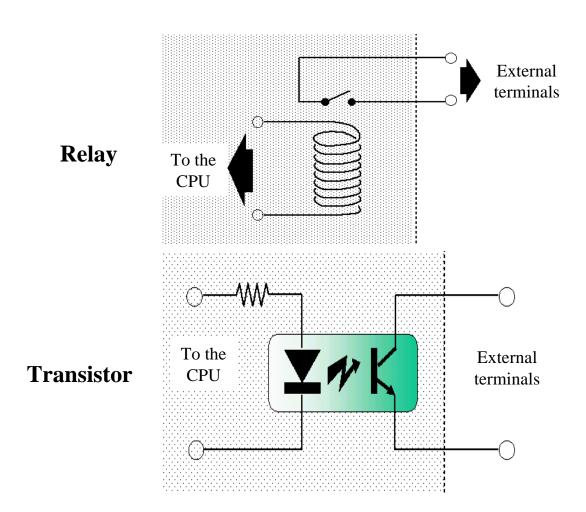

Connections to terminals ...

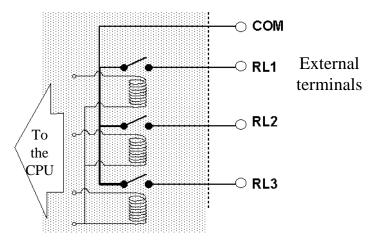

... and protections.

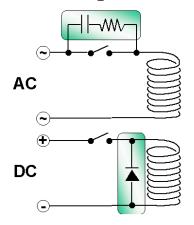

## **Components of Programmable Logic Controllers**

### 3. Power sources

#### Attention to:

- Isolation to the noise
- Isolation relative to disturbances on the network
- Efficiency
- Consumption
- Size (volume and weight)
- Robustness relative to load variations

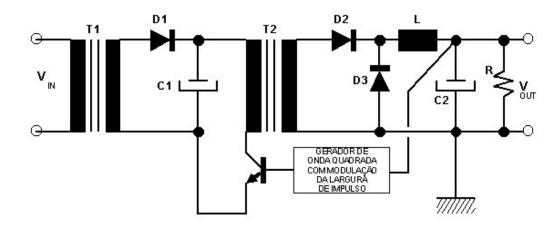

Switching power sources